# **About Manual (Read First!)**

LWCAD 4's manual is distributed as a PDF file in text form with embedded YouTube videos for the most important parts.

If you have problems understanding anything in this manual or you think that some part is not sufficiently described, or have ideas for improvements for this manual, please send your feedback via: http://wtools3d.com/support.php

## **What is New In LWCAD 4**

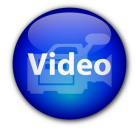

[Watch LWCAD 4.51 new tools video](http://youtu.be/aVSm1hxksH0) [Watch LWCAD 4.5 new tools video](http://www.youtube.com/watch?v=EmbLb9EHLqg) [Watch LWCAD 4.2 new tools video](http://www.youtube.com/watch?v=iEhYEGfNL0U) [Watch LWCAD 4.1 new tools video](http://www.youtube.com/watch?v=PpgBhMMOepc) [Watch LWCAD 4.0 new tools video](http://www.youtube.com/watch?v=ABwH-dbqLC0)

## **UCS – Universal Coordinate System**

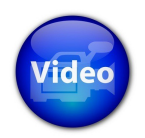

[Watch UCS video](http://www.youtube.com/watch?v=kUCmOP74S4k)

The Universal Coordinate System, or UCS, allows you to create a user-defined adjustable workplane. UCS settings are located in Snap Panel. There are three basic modes: OFF - UCS is disabled

AUTO - automatic mode, workplane is created after the first mouse click FIXED - fixed mode, workplane is fixed

### **UCS face**

Tool for defining UCS workplane by clicking on a polygon.

### **UCS 3pnt**

Command for defining UCS workplane with three points.

#### **UCS off, UCS auto**

Fast commands for switching UCS mode. Can be easily assigned to keyboard shortcuts.

# **Snapping & Grid**

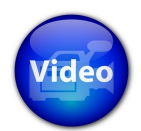

[Watch snapping & grid system video](http://www.youtube.com/watch?v=6quzDC-03Hs)

LWCAD uses its owns snap-to-object system which is fully integrated into all LWCAD tools. Current snap engine works only with polygons and LWCAD NURBS curves. Other geometric entities are ignored.

## **Real-Time Boolean**

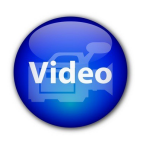

[Watch Real-Time Boolean video](http://www.youtube.com/watch?v=W3pYpLF3wrE)

#### **Curve Boolean**

All curve primitive tools can use real-time curve Boolean functions. Boolean operations are calculated between objects created with tools and rest of the scene geometry that lies on the same UCS workplane as the current tool. Boolean operations only work with LWCAD NURBS curves.

#### **Polygon Slice**

All Curve primitives also have the ability to slice polygons. Tool must be applied by clicking on polygon and then slice mode is enabled with **pol** button.

#### **Polygon Boolean**

All polygon-based primitive tools can use real-time polygon Boolean. Polygonal Boolean operations preserve UV maps on objects.

## **Primitives (cur)**

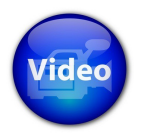

[Watch curve primitive tools video](http://www.youtube.com/watch?v=yEK2B7mN3ZQ)

The Curve primitive group contains a set of tools for creating NURBS curve object primitives. Tools work with real-time curve Boolean and can also work in polygon slicing mode.

### **Line**

Primitive tool for creating NURBS poly-lines and curves.

### **Rectangle**

Primitive tool for creating a rectangular NURBS object. Works with Shape Library 1D and 2D.

### **Circle**

Primitive tool for creating NURBS circle and ellipse objects.

### **Arc**

Primitive tool for creating NURBS arc objects.

# **Primitives (pol)**

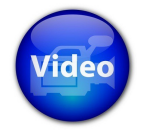

[Watch polygon primitive tools video](http://www.youtube.com/watch?v=S-GLOd2jyCo)

The Polygon primitive group contains a set of tools for creating UV-mapped polygonal object primitives. Tools can work in Real-Time Boolean or Drill mode.

## **Polygon**

Primitive tool for creating a single polygon with as many vertices as needed. This does not create a UV map.

### **Box**

Primitive tool for creating cuboid objects. Can create pyramid shapes and also use Lib3D forms. The predefined Lib3D forms have no UV maps, but any you create and add to the libraries yourself can.

### **Cylinder**

Primitive tool for creating cylindrical objects. These can be Cylinders, Cones or tubes (cylinders with no end caps, but with user-defined wall thickness). This tool will create a UV map.

## **Sphere**

Primitive tool for spheroid objects. Perfect spheres are created unless Elliptic Base Mode is chosen. This tool will create a UV map.

### **Pipe**

Primitive tool for creating piping. A UV map will be generated if desired.

### **ArcSection**

Primitive tool for creating NURBS poly-lines and curves with UV map.

## **UV map**

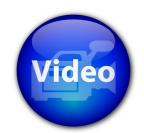

[Watch UV mapping video](http://www.youtube.com/watch?v=E334c3FEvuY) **[Quad Mapper UV](http://www.youtube.com/watch?v=O2lTYxFjAKk)** 

The UV map group contain tools for making quick edits to UV maps on objects.

### **Rectangle UV**

Interactive UV map edit tool for adjusting or creating UV maps with a bounding box.

## **Shape Library 3**

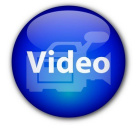

[Watch Shape Library 2 video](http://www.youtube.com/watch?v=CCzW4I92YCU) [Add To ArchViz – Shingles](http://www.youtube.com/watch?v=rB1TDI9XXFc) [AddTo ArchVIz – Adding Fences & Columns](http://www.youtube.com/watch?v=Zu_odBtJ2JA) [AddTo ArchVIz – Adding Windows & Doors](http://www.youtube.com/watch?v=xvgqQCMzKPQ)

Shape Library 3 is a repository of custom shapes for specialized tools in LWCAD. It has seven basic types of shapes:

- Shape 1D: open curve
- Shape 2D: single or multiple closed curve(s)
- Shape 3D: polygonal object
- Window: polygonal window object with defined drill curve
- Door: polygonal window object with defined drill curve
- Fence: polygonal fence object
- Column: polygonal column object
- Element: polygonal element object
- Furniture: polygonal furniture object
- Shingle: polygonal shingle object

### **add to LIB1D**

Interactive tool for importing 1D curve shapes into Shape Library 2.

### **add to LIB2D**

Interactive tool for importing 2D curve shapes into Shape Library 2.

### **add to LIB3D**

Interactive tool for importing 3D Shapes into Shape Library 2.

### **add To ArchViz**

Interactive tool for importing Window, Door, Fence, Column and Shingles shapes into Shape Library 2.

## **Convert**

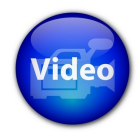

[Watch Convert tools video](http://www.youtube.com/watch?v=ZyqRBH4irVk)

The Convert group contains set of tools for conversions between NURBS curves, LightWave splines and polygons.

### **Curve To Poly**

Complex tool for converting 2D floor plans defined by NURBS curves and Lines into polygons.

### **Curve To PolyLine**

Tool for converting NURBS curves into Lines or 2-point polygons

### **Curve To LWcur**

Tool for converting NURBS curves into LightWave splines.

### **LWcur To PolyLine**

Tool for converting LightWave splines into lines.

### **Poly To Curve**

Tool for converting polygon edges into lines.

### **Make Triple**

Tool for converting multiple-point polygons (NGons) into Triangles.

### **Make Quad**

Tool for converting multiple-point polygons into four-point polygons.

## **Make Convex** Tool for converting multiple-point polygons into convex polygons.

## **Dimension**

The Dimension group contains basic measurement tools which can also create permanent dimension objects.

### **Distance**

Measurement tool for calculating the distance between two points.

### **Angle**

Measurement tool for calculating the angle between three points.

### **Area**

Measurement tool for calculating the area of a single polygon or polygonal surface.

### **Volume**

Measurement tool for calculating the volume of polygonal objects.

## **Modify**

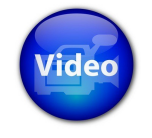

[Watch Modify tools video](http://www.youtube.com/watch?v=K3eecVRqHm4)

A set of modify tools for the precise placement of geometry.

## **Drag & Weight**

Tool for translating points or adjusting point weight parameter with holding SHIFT key.

### **Move Snap**

Tool for translating selected geometry.

### **Rotate Snap**

Tool for rotating selected geometry.

### **Scale Snap**

Tool for scaling and stretching selected geometry.

## **Clone**

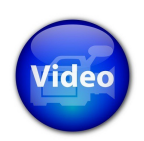

[Watch Clone tools video](http://www.youtube.com/watch?v=Yeg_mvENX68)

The Clone group contains a set of tools for cloning shape library objects or scene geometry.

### **Vector Clone**

Clone tool for cloning objects along defined vector.

### **Array Clone**

Clone tool for cloning objects in defined array or within polygon area.

## **Spray Clone**

Clone tool for random cloning objects within defined circle area, polygon area or object surface.

### **Radial Clone**

Clone tool for cloning objects along defined radial path.

### **Mirror Tool**

Clone tool for mirroring scene geometry.

### **Rail Clone**

Clone tool for cloning objects along a defined rail curve.

## **Random**

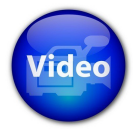

[Watch Random tools video](http://www.youtube.com/watch?v=aDGaqLTTi64)

A group of tools for randomizing geometry elements and attributes.

### **Jitter Tool** Tool for randomly moving, rotating and scaling geometry elements.

### **Select Random**

Tool for randomly selecting points, polygons or objects.

### **Surface Random**

Tool for randomly changing surfaces on polygons or objects.

# **Mass Edit (uni)**

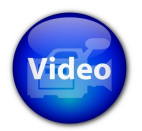

[Watch Mass Edit tools video](http://www.youtube.com/watch?v=UEkZO755uD8)

This group is a set of mass edit tools for editing polygons and NURBS curves.

### **Join** and **Explode**

The Join tool is for connecting neighboring curve pieces into single curves and connecting neighboring polygons into connected objects.

The Explode tool is the reverse, curve segments are exploded into multiple single curves and objects are exploded into unconnected polygons.

### **Mass Offset**

Tool for offsetting selected edges along the object surface or curves.

### **Mass Extrude**

Tool for extruding selected polygons on complex objects

### **Mass Round**

Tool for rounding edges of polygonal objects and corners between curves.

### **Reduce**

Tool for removing redundant polygons and line segments.

# **Mass Edit (cur)**

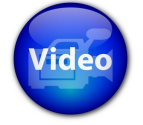

[Watch Mass Edit tools video](http://www.youtube.com/watch?v=MVlBrjBuD9o)

Set of mass edit tools for editing NURBS curves.

### **Boolean 2D**

Tool for Boolean operations on NURBS curves. It is applied to the whole scene.

### **Merge Curves**

The Merge Curves tool deletes duplicated curves and line segments

## **Connect Curves**

Tool for connecting curves with opened ends.

## **Edit (uni)**

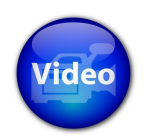

[Watch Edit tools video](http://www.youtube.com/watch?v=Xe7DCcZv4Ck)

Set of tools with simple edit operations on NURBS curves or polygonal objects.

### **Trim**

The Trim tool removes ends of lines sticking out of objects.

### **Bool**

Bool tool adds, subtracts or intersects clicked object with the rest of the scene

### **Knife Tool**

Tool for slicing polygons and curves

### **Extrude**

Tool for extruding selected polygons and curves.

# **Edit (cur)**

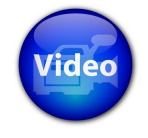

[Watch Edit tools video](http://www.youtube.com/watch?v=FHSSc6o5L3M)

Set of tools with simple edit operations on single NURBS curves.

**Extend** Extend operation.

### **Fillet Chamfer**

Fillet and chamfer operation between two curves.

### **Blend**

Blend operation between two curves.

### **Offset**

Offset operation on single curves.

### **DelCurSeg**

Tool for deleting curve segments with mouse click.

## **Fix & Analyze**

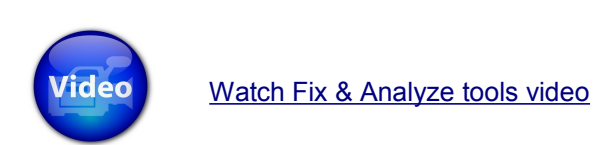

### **Analyze Curves**

Tool for analyzing errors in complex curve-based scenes.

# **Fix Polygons**

Simple command for fixing common polygonal errors.

### **Line Magnet**

Tool for moving nearest points to a defined line.

## **Archviz Basic**

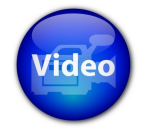

[Watch Archviz Basic tools video](http://www.youtube.com/watch?v=N-ab6jDyK_8)

### **Wall**

Tool for creating walls.

### **Floor**

Tool for creating floors and ceilings on existing walls.

## **Roofs**

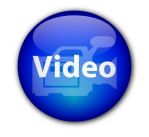

[Watch Roof tools video](http://www.youtube.com/watch?v=glyYoNyAezk) [Shingles tool video](http://www.youtube.com/watch?v=09P9scElBj0)

Complete set of tools for creating the most common variations of roofs.

## **Line Roof**

Line-based roof tool.

## **Rectangle Roof**

Rectangle-based roof tool.

### **NGon Roof**

Ngon-based roof tool.

### **Shingles**

Automatic tool for placing shingles on complex roofs.

## **Elements**

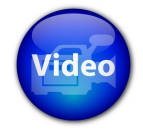

[Watch Elements tools video](http://www.youtube.com/watch?v=5H-JAy7D0ZM)

A set of advanced tools for creating architectural elements using the Shape Library.

### **WinDoor**

Tool for placing door and window shapes from the Shape Library.

#### **Fence**

Tool for drawing fences using fence and column shapes from the Shape Library.

## **Stairs**

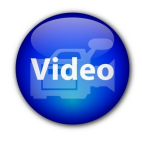

[Watch Stair tools video](http://www.youtube.com/watch?v=QhkCj8lgfTY)

Complete set of tools for creating most common stair types.

### **Line Stair**

Line-based stair tool with platform/landing support.

### **Rectangle Stair**

Tool for creating stairs based on a rectangular shape.

### **Spiral Stair**

Tool for creating spiral staircases.

### **Arc Stair**

Tool for creating arc staircases.

### **Cur To Stair**

Tool for converting three or four connected NURBS curves into stairs.

## **Infrastructure**

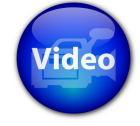

[Watch Infrastructure tools video](http://www.youtube.com/watch?v=lnOuO7fFCFs)

A set of tools for building infrastructure elements such as roads, sidewalks, road lines and crosswalks.

### **CrossWalk**

Tool for creating five different types of crosswalks.

### **Road Lines**

Tool for converting curves into various types of road lines.

### **Roads**

Tool for converting road network defined by curves into roads.

## **Detail**

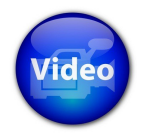

[Watch Detail tools video](http://www.youtube.com/watch?v=QlMIEuWcob0)

Two tools for advanced architectural details

### **Engraver**

Engraver is a special tool for extruding sets or quad polygons using Lib1D shapes.

### **Profiler**

Profiler is a special tool for creating custom profiles with the help of shapes from the 1D and 2D library along a defined NURBS curve.

# **DXF ImportExport**

This duo of commands serves as a conduit between LightWave and professional CAD programs. Imported geometry is stored in the current selected layer and layer information from the DXF file is transformed into sketch color information.

When exporting, all geometry in selected layer is exported and each sketch color is exported as different layer.

#### **DXF Import:**

Supported entities:

- 3DFACE triangle or square polygon
- ARC circle arc
- CIRCLE circle
- ELLIPSE ellipse or elliptic arc
- LINE simple line
- POLYLINE polyline or polyface mesh
- LWPOLYLINE polyline or polyface mesh
- SPLINE NURBS spline curve

There might be blocks in an imported DXF file. Blocks will be replaced by the geometry from which they are assembled. All unsupported entities or parameters are ignored

#### **DXF Export:**

Exported entities:

- 3DFACE triangle or square (polygons with more than four points are triangulated).
- SPLINE All curves will be stored as splines with appropriate parameters